# **Amazon Fire TV**

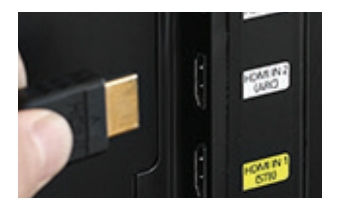

#### **1. Plug in and Power Up**

Plug your Fire TV Stick into an HDMI port on your TV, or use an HDMI cable to plug your Fire TV box into an HDMI port on your TV and turn it on. If you have a Fire TV-powered TV, just turn on the TV.

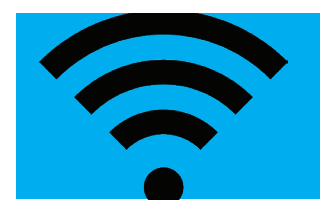

# **2.Connect to the Internet**

Connect your Fire TV device to the internet.

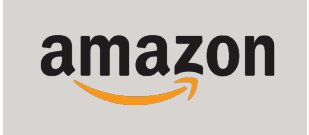

#### **3. Login to your Amazon Account**

Login to your Amazon account to start using your Fire TV. If you do not have an Amazon account, create a new one when promtped.

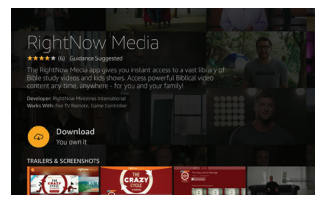

## **4. Download the RightNow MediaApp**

Search for "RightNow Media" on your Fire TV and download the app.

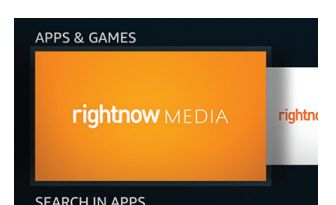

## **5. Launch and Login**

The RightNow Media app will appear on your homescreen. Click on the RightNow Media icon to launch the app and login with your username and password.